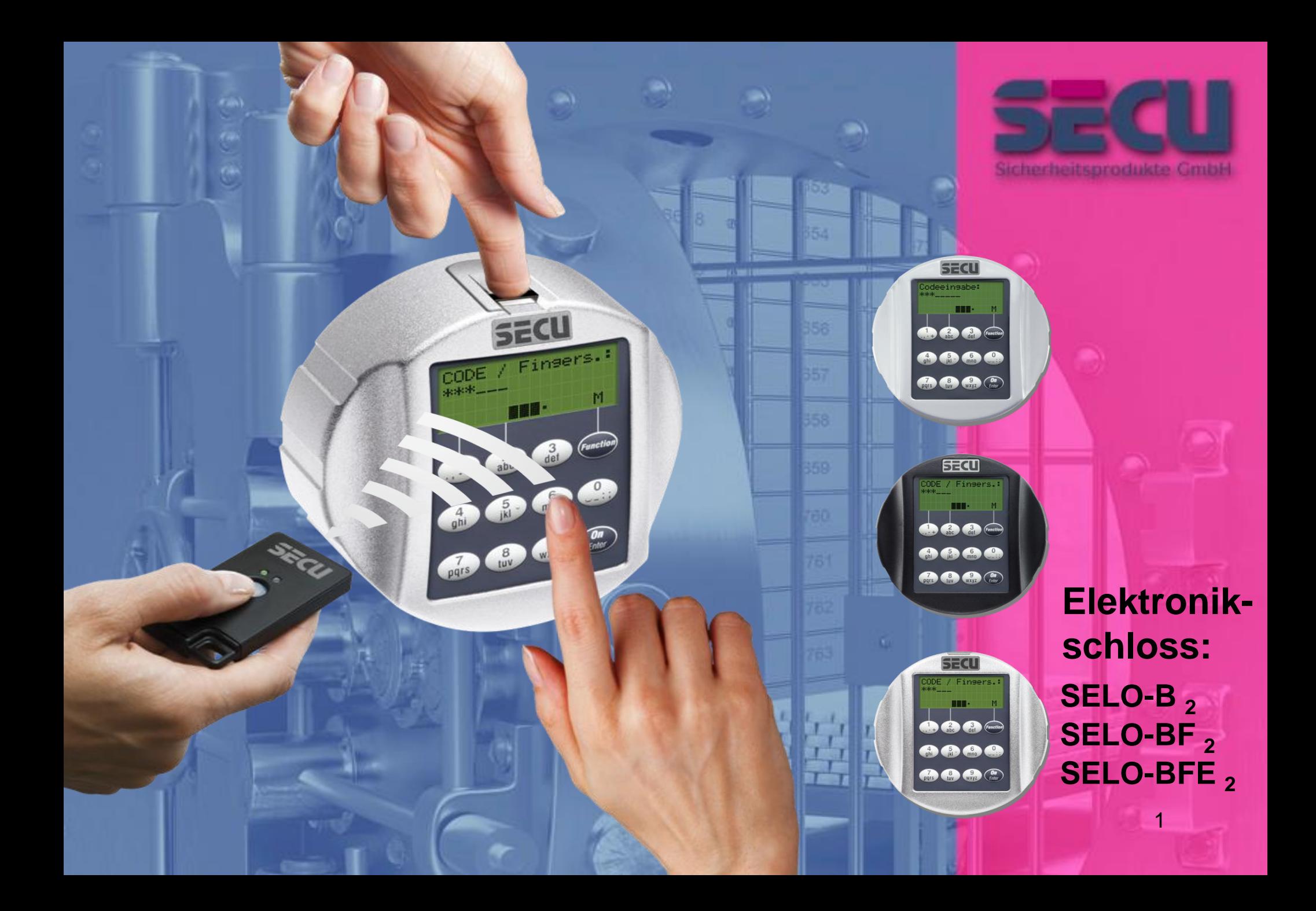

#### **1. Allgemeines**

Vielen Dank, dass Sie sich für einen Tresor mit der SECU Sicherheitsprodukte Elektronik SELO-B  $_2$ , SELO-BF  $_2$  oder SELO-BFE <sup>2</sup> entschieden haben. Sie haben hiermit ein Produkt erworben, welches extrem hohe Sicherheitsanforderungen erfüllt und nach neusten technischen Möglichkeiten entwickelt und produziert wurde.

Bitte lesen Sie die gesamte Bedienungsanleitung vor der Programmierung und heben Sie diese Anleitung um jederzeit darin nachzuschlagen gut auf.

Die Elektronik gibt es in einer Variante mit einer Fingerscaneinheit SELO-BF <sub>2</sub> / SELO-BFE <sub>2</sub> und in einer Variante ohne Fingerscaneinheit SELO-B<sub>2</sub>.

Die vorliegende Anleitung gilt für alle Varianten, die Menüstruktur ist aber so angelegt, dass automatisch die entsprechende Variante erkannt wird und nur die hierfür

vorgesehenen Menüpunkte aktiv sind. Die nur für Elektroniken mit Fingerscaneinheit relevanten Punkte werden mit \* gekennzeichnet.

Grundsätzlich haben Sie die Möglichkeit das Wertbehältnis auf drei unterschiedliche Arten zu öffnen:

• mit Code (SELO-B  $_2$ , SELO-BF  $_2$  und SELO-BFE  $_2$ )

• mit E-Key (SELO-B  $_2$ , SELO-BF  $_2$  und SELO-BFE  $_2$ ,E-Key nicht im Lieferumfang enthalten)

• mit Ihrem Fingerabdruck (SELO-BF  $_2$  und SELO-BFE  $_2$ )\*

Der Administratorcode wird mit der **Werkseinstellung 123456** ausgeliefert. Dieser muss geändert werden. Es können weitere 9 Benutzer mit einem Code, der über die Tastatur eingegeben wird, angelegt werden. Dieser Code ist ebenso wie der Administratorcode immer sechsstellig. Zusätzlich können bis zu 250 E-Keys zum berührungslosen Öffnen eingespeichert werden.

Sollten Sie ein Wertbehältnis mit einer Fingerscaneinheit besitzen, können zusätzlich bis zu 20 Benutzer mit Fingerscan eingespeichert werden. Benutzer mit Fingerscan werden in der Benutzerliste des Schlosses mit USER xxx\_FP bezeichnet.

Bei der SELO-BF, Elektronik handelt es sich um die erste Wertbehältniselektronik, für die die Öffnung nur mit Fingerscan zertifiziert ist.

Zum Offnen mit dem Fingerprint (SELO-BF  $_2$  und SELO-BFE  $_2$ ) müssen mindestens zwei Öffnungsgeheimnisse eingegeben werden. Zusätzlich zum Fingerscan muss noch ein weiteres Öffnungsgeheimnis eingegeben werden. Dies könnte ein weiterer Fingerscan (nur SELO-BF  $_2$ ) sein, aber auch ein Pin Code oder ein weiterer E-Key.

Alle Fingerscans werden im System mit der Wertigkeit 6/12 (entspricht einer halben Wertigkeit) abgelegt. Um eine Öffnungsbefugnis zu erlangen muss eine Wertigkeit von mindestens 1 erreicht werden. Ein Pin Code für die Öffnung muss dann mit einer Wertigkeit von mindestens ½ angegeben werden, mit einem E-Key kann z.B. ebenfalls eine Wertigkeit von 1 erreicht werden.

**Achtung:** Wertigkeiten können nur über die Software variiert werden. Bei der Programmierung an der Tresorblende werden dem Pin Code und dem E-Key automatisch die Wertigkeit 1 zugewiesen, der Fingerscan erhält die Wertigkeit  $\frac{1}{2}$ .

**Achtung:** Es ist aus Sicherheitsgründen bei der Programmierung über die Software nicht zulässig, alle Öffnungsgeheimnisse einem Nutzer zuzuweisen sobald drei Öffnungsgeheimnisse

(Wertigkeit A Fingerscan ist ½, Wertigkeit B 1/3, Wertigkeit C 1/3) verwendet werden.

#### Beispiel:

Nutzer A hat seinen Finger im System als Öffnungsgeheimnis hinterlegt (Wertigkeit ist ½). Dieser Nutzer kann im System noch mit einem weiteren Öffnungsgeheimnis der Wertigkeit 1/3 öffnungsberechtigt sein. Ein Nutzer B benötigt nun ein weiteres Öffnungsgeheimnis mit einer Wertigkeit von mindestens 1/3.

Wird einem Benutzer mit Fingerscan zusätzlich ein Code und/oder ein E-Key zugeordnet werden, so ist dieser separat anzulegen. Umgekehrt ist einem Benutzer mit Code und/oder E-Key der Fingerscan separat zuzuordnen\*.

Um weitere Funktionen wie z.B. Schaltuhren oder Kalenderfunktionen nutzen zu können, benötigen Sie die Software. Hiermit sind Sie dann in der Lage die gesamte Benutzerverwaltung durchzuführen.

**Achtung:** Sollten die Benutzerdaten der Wertbehältniselektronik über die Software verwaltet werden, müssen die Daten auf einem Wechseldatenträger gespeichert werden. Ein Speichern auf dem Computer ist nicht zulässig, wird vom System erkannt und nicht zugelassen. Der Wechseldatenträger ist nach der Programmierung an einem sicheren Ort (z.B. einem Tresor) aufzubewahren.

**Zum Erhöhen des Einbruchschutzes sind folgende Punkte zu beachten:**

Für Schließsysteme mit materiellen Codeträgern z.B. E-Key:

• **Der Codeträger ist stets sicher aufzubewahren, so dass er nur dem Berechtigten zugänglich ist.** 

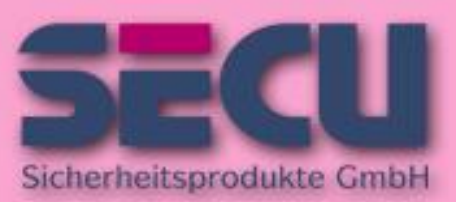

 **Made in Germany www.secu-gmbh.de**

# **SELO-B <sup>2</sup> SELO-BF <sup>2</sup> SELO-BFE <sup>2</sup>**

2

• **Bei Verlust des Codeträgers ist das Schloss unverzüglich auszutauschen oder durch Änderung der Codierung auf eine neue b Schließung umzustellen bzw. die Codierung des verlorenen Codeträgers zu sperren/löschen** 

Für Schließsysteme mit Codeeingabe:

- **Für die Wahl der Codierung dürfen keine persönlichen Daten (z.B. Geburtstage) oder andere Daten verwendet werden, aus denen über die Person des Codeinhabers auf den Code geschlossen werden kann.**
- **Wird die Codierung schriftlich festgehalten, so ist dieses Schriftstück stets sicher aufzubewahren, so dass der Code nur dem Berechtigten zugänglich ist.**
- **Achtung: Alle Änderungen des Administratorcodes und der Usercode sind bei geöffneter Tür des Wertbehältnisses durchzuführen!**

• **Nachdem das Schließsystem auf einen neuen Code umgestellt wurde, muss es bei offener Tür mehrmals mit dem neuen Code betätigt werden.** 

#### **1.1 Beschreibung der Grundfunktionen**

Mit Hilfe der folgenden Beschreibung können Sie Ihr Schloss programmieren. Die Programmieranweisungen erhalten Sie im Display. Zum Programmieren des Schlosses (Eintritt in das Menü) drücken Sie bitte die Taste "Function", wenn das Symbol "M" im Display erscheint. Mit den Tasten ..1" scroll up (Symbol im Display) und ..2" scroll down (Symbol im Display) können Sie sich im Menü bewegen. Wenn im Display das Symbol "<" erscheint, können Sie mit der Taste "Function" in die nächst höhere Menüebene zurückspringen, mit der Taste "Enter/On" wählen Sie einen Menüpunkt aus .

Das Batteriesymbol zeigt den aktuellen Batteriestatus an:

- **Batterie voll**
- ■: Batterie leer (Bitte wechseln Sie die Batterien)

#### **1.2 Beschreibung des Programmier- und Bedienungsablaufs**

Die Menüstruktur finden Sie auf den folgenden Seiten abgebildet. Darin ist auch das Navigieren aufgezeigt. Zusätzlich werden die Menüpunkte im Einzelnen erklärt:

#### **Menü Codeänderung**

Änderung von Administrator- und Benutzercode

**Menü Sprache/Language**  Spracheinstellung

#### **Menü E-Key Synchronisieren**

In diesem Programm wird der Kanal des E-Keys an den Kanal der Eingabeeinheit angepasst. Diese Funktion wird notwendig, sobald der Funkkanal einer Eingabeeinheit verändert wird, obwohl noch weitere Funkschlüssel (mit alter Kanaleinstellung) angemeldet sind.

#### **Menü Info**

Anzeige von Versions- und Seriennummer SNA: Seriennummer Schloss

#### **Menü Administrator**

Hierunter verbergen sich alle Menüs, die nur mit Administratorberechtigung bedient werden können. Diese sind im Einzelnen:

• **Ben. Anlegen** 

Hier können Benutzer angelegt werden. Ein Benutzer hat entweder nur einen Code oder nur einen E-Key oder beides. Für einen Fingerscan wird stets ein eigener Benutzer angelegt. Anatomisch bedingt gibt es Menschen, bei denen die Fingerabdrücke für das System nicht ausgeprägt genug sind.

• **E-Key zuordnen** 

Hier kann einem ausgewählten Benutzer nachträglich ein E-Key zugeordnet werden.

• **Löschen** 

Hier können Benutzer und E-Keys gelöscht werden. Wird ein Benutzer gelöscht, so werden sowohl der Code als auch der E-Key dieses Benutzers gelöscht. Wird ein E-Key gelöscht, so bleibt der Benutzer bestehen. Um einen Fingerscan zu löschen, muss der entsprechende Benutzer gelöscht werden. Um alle Fingerscans zu löschen, verwenden Sie bitte "FS-Reset" (s.u.) \*.

• **Uhrzeit**

Eingabe der Uhrzeit und Kalibrierung der Uhr. Die Uhr wird zwischen zwei Uhrzeiten automatisch kalibriert. Ausnahmen sind ein zwischenzeitlicher Batteriewechsel und die zwischenzeitliche Umstellung von Sommer- und Winterzeit.

• **Datum** 

Eingabe des Datums

• **Funkkanal:** 

 Hier kann der Funkkanal eingestellt werden (12 Kanäle zur Auswahl). Dies kann erforderlich sein, wenn der Funkkanal bereits durch eine andere Anwendung, z.B. WLAN, belegt ist. Bei Kollisionen mit WLAN- Systemen wird ein Abstand von drei Kanälen empfohlen.

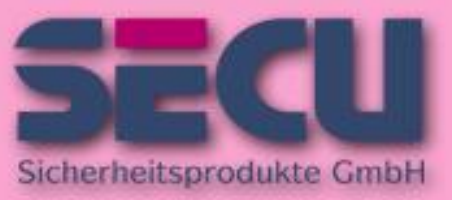

 **Made in Germany www.secu-gmbh.de**

#### • **Priorität:**

Sollte nach mehrfachem Betätigen des E-Keys die zu öffnende Tür nicht endsperrt werden, so kann über diese Funktion die Priorität der Tür erhöht werden. Umgekehrt kann auch die Priorität anderer Türen im direkten Umfeld erniedrigt werden.

#### • **Reorganisieren:**

Es wird empfohlen, diese Funktion aufzurufen, wenn mehrere Benutzer gelöscht worden sind.

#### • **Anmelden:**

Beim Austausch entweder der Schlosseinheit oder der Tastatur werden beide Einheiten neu aufeinander abgestimmt.

### • **FS-Reset\*:**

Alle abgespeicherten Fingerscans werden gelöscht, die zugehörigen Benutzer bleiben allerdings bestehen.

Auch bei wiederholten Fehlfunktionen im Rahmen der Fingerscannutzung wählen Sie bitte dieses Menü und folgen den Anweisungen im Display.

### **1.3 Detaillierte Beschreibung einiger Grundfunktionen**

### **1. Öffnung des Wertbehältnis mit dem Werkscode**

- Taste On/Enter drücken
- Es erscheint die Anzeige Code/Fingers\*\* im Display (\*\*sollten Sie eine Elektronik ohne Fingerscan besitzen, erscheint die Anzeige Code im Display.
- Eingabe des Werkseinstellungscodes **123456**
- Es erscheint die Anzeige Bitte Drehknauf betätigen im Display

Achtung: Die Mitteilung Bitte Drehknauf betätigen impliziert den Drehknauf der Schlosseinheit zu betätigen über die das Öffnungsgeheimnis eingegeben worden ist.

#### **2. Änderung des Administratorcodes**

- Taste On/Enter drücken
- Es erscheint die Anzeige Code/Fingers\* im Display
- Taste Function drücken
- Es erscheint Menü Codeänderung im Display
- Taste On/Enter drücken
- Es erscheint die Anzeige Administrator im Display
- Taste On/Enter drücken
- Es erscheint die Anzeige Alter Code im Display
- Eingabe des Werkseinstellungscodes 123456
- Taste On/Enter drücken
- Es erscheint die Anzeige Neuer Code im Display
- Eingabe des neuen Codes
- Taste On/Enter drücken
- Es erscheint die Anzeige Wiederholung im Display
- Eingabe des neuen Codes
- Taste On/Enter drücken
- Es erscheint die Anzeige Codeänderung durchgeführt im Display

### **3. Anlegen eines Users mit Code :**

- Taste On/Enter drücken
- Es erscheint die Anzeige Code/Fingers\*\* im Display
- Taste Function drücken
- Es erscheint Menü Codeänderung im Display
- Über Drücken der Taste 2 gelangen Sie ins Menü Administrator
- Taste On/Enter drücken
- Es erscheint Admin Einstell. Ben. Anlegen im Display
- Taste On/Enter drücken
- Es erscheint Anlegen Code
- Taste On/Enter drücken
- Hier werden Sie aufgefordert den Admin. Code einzugeben (Werkseinstellung 123456)
- Es erscheint User 00x im Display
- Bitte geben Sie hier den User-Code ein und bestätigen mit ENTER
- Taste On/Enter drücken
- Es erscheint FS-Kombination mit ENTER bestätigen im Display\*\*\*
- Taste On/Enter bzw. Taste Function drücken
- Nach erfolgter Bestätigung erscheint Speichern mit On-Taste .

**\*\*\*Sollte der User mit der Wertigkeit 1 (alleiniges Öffnungsrecht ) angelegt werden, muss die Mitteilung FS-Kombination mit ENTER bestätigen mit Drücken der Taste Function erfolgen. Sollte der User nur Zutritt in Kombination mit einem Fingerscan erhalten, so ist diese Abfrage mit ENTER zu quittieren.** 

#### **4. Anlegen eines Users mit einem E-Key :**

- Taste On/Enter drücken
- Es erscheint die Anzeige Code/Fingers\*\* im Display
- Taste Function drücken
- Es erscheint Menü Codeänderung im Display
- Über Drücken der Taste 2 gelangen Sie ins Menü Administrator
- Taste On/Enter drücken
- Es erscheint Admin Einstell. Ben. Anlegen im Display
- Taste On/Enter drücken
- Es erscheint Anlegen E-Key
- Taste On/Enter drücken
- Hier werden Sie aufgefordert den Admin. Code einzugeben (Werkseinstellung 123456)
- Es erscheint FS-Kombination mit ENTER bestätigen im Display\*\*\*
- Taste On/Enter bzw. Taste Function drücken
- Es erscheint User 00x E-Key anlernen mit ENTER im Display
- Taste On/Enter drücken
- Es erscheint die Anzeige E-Key in Prog Mode, weiter mit Enter
- Taste On/Enter drücken
- Nach erfolgter Bestätigung erscheint Speichern mit On-Taste .

**\*\*\*Sollte der User mit der Wertigkeit 1 (alleiniges Öffnungsrecht ) angelegt werden, muss die Mitteilung FS-Kombination mit ENTER bestätigen mit Drücken der Taste Function erfolgen. Sollte der User nur Zutritt in Kombination mit einem Fingerscan erhalten, so ist diese Abfrage mit ENTER zu quittieren.** 

**SELO-B <sup>2</sup> SELO-BF <sup>2</sup> SELO-BFE <sup>2</sup>**

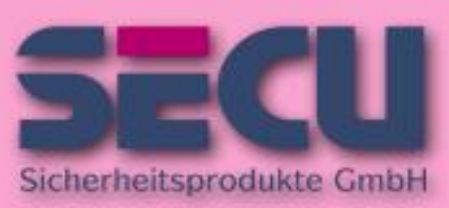

 **Made in Germany www.secu-gmbh.de**

## **5. Anlernen eines Users mit Fingerprint\*:**

- Taste On/Enter drücken
- Es erscheint die Anzeige Code/Fingers\*\* im Display
- Taste Function drücken
- Es erscheint Menü Codeänderung im Display
- Über Drücken der Taste 2 gelangen Sie ins Menü Administrator
- Taste On/Enter drücken
- Es erscheint Admin Einstell. Ben. Anlegen im Display
- Taste On/Enter drücken
- Über Drücken der Taste 2 gelangen Sie ins Menü Anlegen **Fingerscan**
- Taste On/Enter drücken
- Hier werden Sie aufgefordert den Admin. Code einzugeben (Werkseinstellung 123456)
- Es erscheint Anlegen Fingerscan im Display
- Es erscheint Finger anlernen im Display
- Dieser Vorgang wird mehrmals wiederholt
- Nach erfolgter Anmeldung erfolgt die Anzeige User xxx erfolg. ange .
- **Achtung:** Beim Anlernen eines Fingerprints ist es wichtig, dass der Finger gleichmäßig
- und gerade über den Sensor gezogen wird. Folgen Sie den Anweisungen auf dem
- Display. Nur wenn der Finger in optimaler Qualität abgespeichert werden kann, wird
- dieser gespeichert.

# **6. Öffnen mit dem Fingerprint\*:**

- Taste On/Enter drücken
- Es erscheint die Anzeige Code/Fingers im Display
- Ziehen Sie nun den eingespeicherten Finger über den Sensor
- Es erscheint die Anzeige Wertigkeit nicht erreicht
- Es erscheint die Anzeige Code/Fingers, im Display
- Geben Sie nun ein weiteres Öffnungsgeheimnis ein (Fingerprint beim SELO-BFE, nicht möglich).
- Es erscheint die Anzeige Bitte Drehknauf betätigen im Display

Sollte die Meldung: Wertigkeit nicht erreicht in der Anzeige erscheinen, muss ein weiteres Öffnungsgeheimnis eingegeben werden. Bei Programmierung über die Wertbehältniselektronik erfolgt die Anzeige Bitte Drehknauf betätigen bereits nach der Eingabe des zweiten Öffnungsgeheimnisses.

## **7. Löschen eines Fingers\*:**

- Taste On/Enter drücken
- Es erscheint die Anzeige Code/Fingers\*\* im Display
- Taste Function drücken
- Es erscheint Menü Codeänderung im Display
- Über Drücken der Taste 2 gelangen Sie ins Menü Administrator
- Taste On/Enter drücken
- Es erscheint Admin Einstell. Ben. Anlegen im Display
- Über Drücken der Taste 2 gelangen Sie ins Menü Admin. Einstell Löschen
- Taste On/Enter drücken
- Es erscheint Löschen Benutzer im Display
- •Taste On/Enter drücken
- Hier werden Sie aufgefordert den Admin. Code einzugeben (Werkseinstellung 123456)
- Hier müssen Sie den entsprechenden Benutzer durch Drücken der Tasten 1 oder 2 auswählen
- Taste On/Enter drücken
- Es erscheint die Anzeige Daten löschen mit On-Taste! im Display
- Taste On/Enter drücken
- Es erscheint die Anzeige Datensatz gelöscht im Display

Über die On/Enter -Taste können weitere Benutzer gelöscht werden. Über Betätigen der Taste Function können Sie im Menü wieder Ebenen nach oben gelangen bis zur Codeeingabe.

# **1.5 Fehlermeldungen\***

Im Folgenden werden die Fehleranzeigen auf dem Display beim Anlernen eines Fingers bzw. beim Öffnen dargestellt:

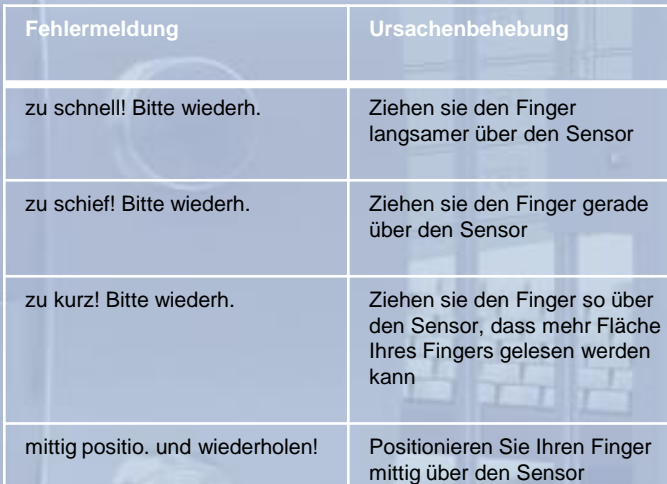

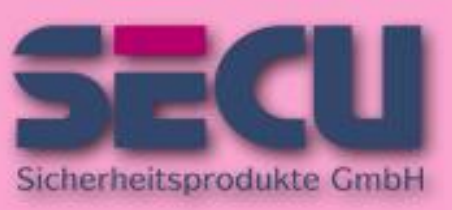

 **Made in Germany www.secu-gmbh.de**

. **1.5 Menüstruktur**

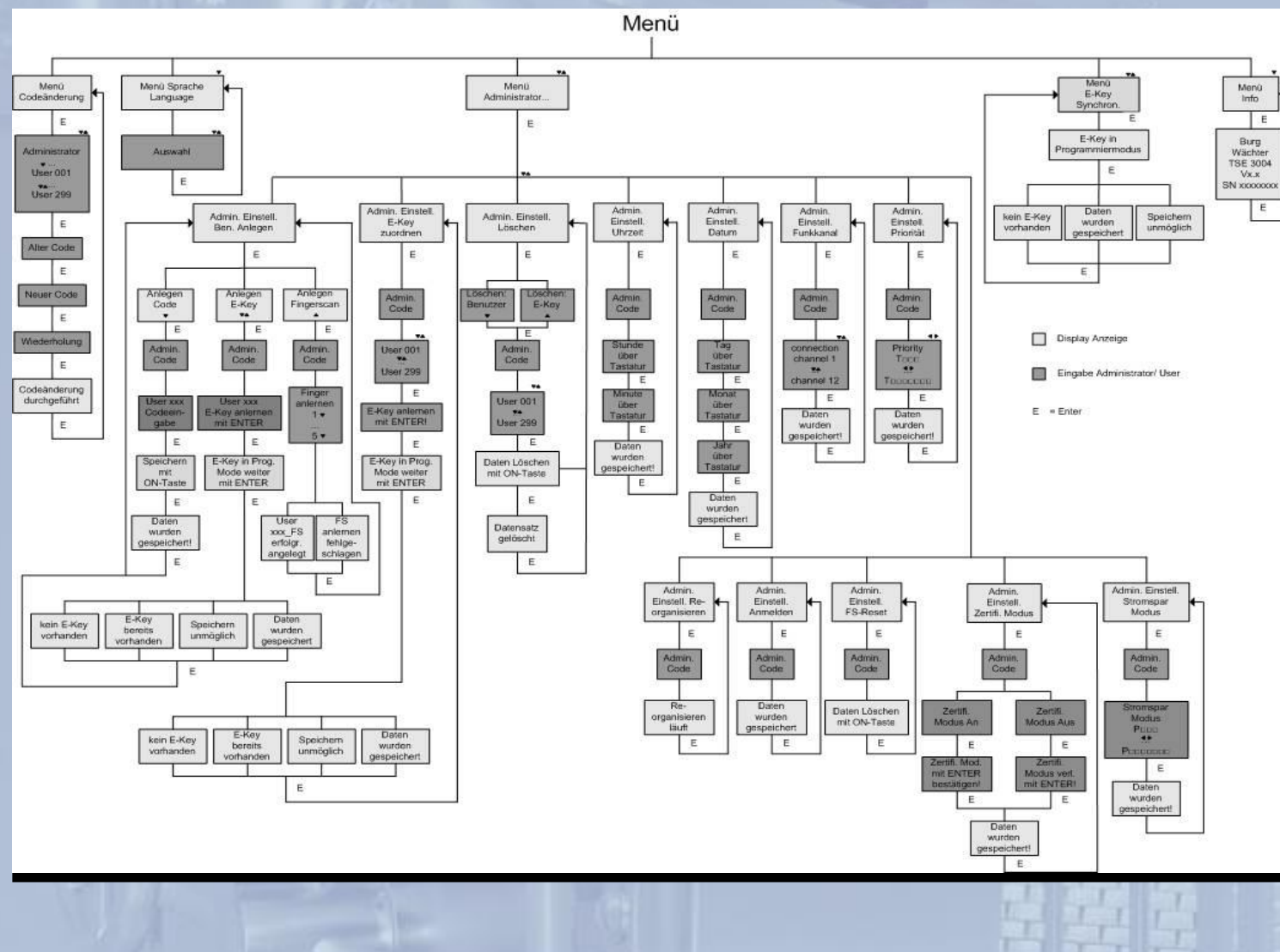

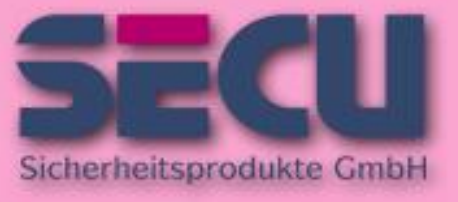

 **Made in Germany www.secu-gmbh.de**

# **1.6 AUSWECHSELN DER BATTERIEN**

Wenn die Symbolanzeige für den Batteriezustand auf "fast leer" steht, wird auch beim Einschalten des Schlosses die Meldung *Bitte Batterien wechseln! ausgegeben.* 

*Die Batterien sollten nun ausgewechselt werden. Das Schloss kann sonst mit dem genutzten Batteriesatz nur noch ca. 50 mal entsperrt werden. Eine Änderung der Zahlencodes ist in diesem Zustand nicht möglich.* 

*Zum Batteriewechsel läßt sich die Abdeckplatte des Batteriefaches mittels Schraubendreher herausheben.* 

*Drei auslaufsichere Batterien - Typ Mignon LR 6, AA, Alkaline mit richtiger Polung einsetzen.* 

*Achten Sie auf die umweltgerechte Entsorgung!*

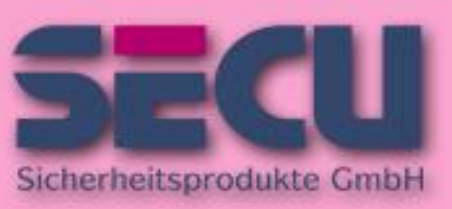

 **Made in Germany www.secu-gmbh.de**

**SELO-B <sup>2</sup> SELO-BF <sup>2</sup> SELO-BFE <sup>2</sup>**

7

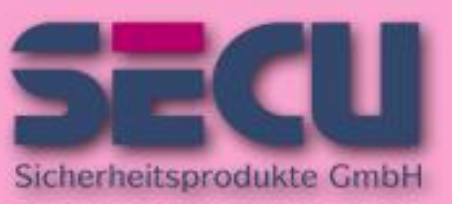

 **Made in Germany www.secu-gmbh.de**

# **SECU Sicherheitsprodukte GmbH**

Wormgermühle D – 58540 Meinerzhagen Germany

www.secu-gmbh.de mail@secu-gmbh.de

Irrtum und Änderungen vorbehalten Omissions and changes reserved Sous réserve de fautes d'erreurs et de modifications

BA SELO-B  $_{\rm 2}$ ,SELO-BF  $_{\rm 2}$  und SELO-BFE  $_{\rm 2}$ MD 07/2011